# **Table across two pages**

Use <axf:spread-page-master> in a nested [<fo:page-sequence](https://www.w3.org/TR/xsl11/#fo_page-sequence)> to generate a table that spans the width of two facing pages and that can continue for multiple pages. For details, see also ["Spread Page Master Extension](https://www.antenna.co.jp/AHF/help/en/ahf-spread.html)" in the Manual.

The following pages show three ways of formatting a table that spans across two pages. In the first example, the table spans across the gutter between the left and right pages. In the second example, every [<fo:table-row>](https://www.w3.org/TR/xsl11/#fo_table-row) contains an empty [<fo:table-cell>](https://www.w3.org/TR/xsl11/#fo_table-cell) that is the width of the gutter so that the visible parts of the table match the margins of an ordinary page. In the third example, the table is rotated so that its height extends across the gutter.

### **Spanning across gutter**

The table can span from one page to the other across the gutter. If the document will be printing.

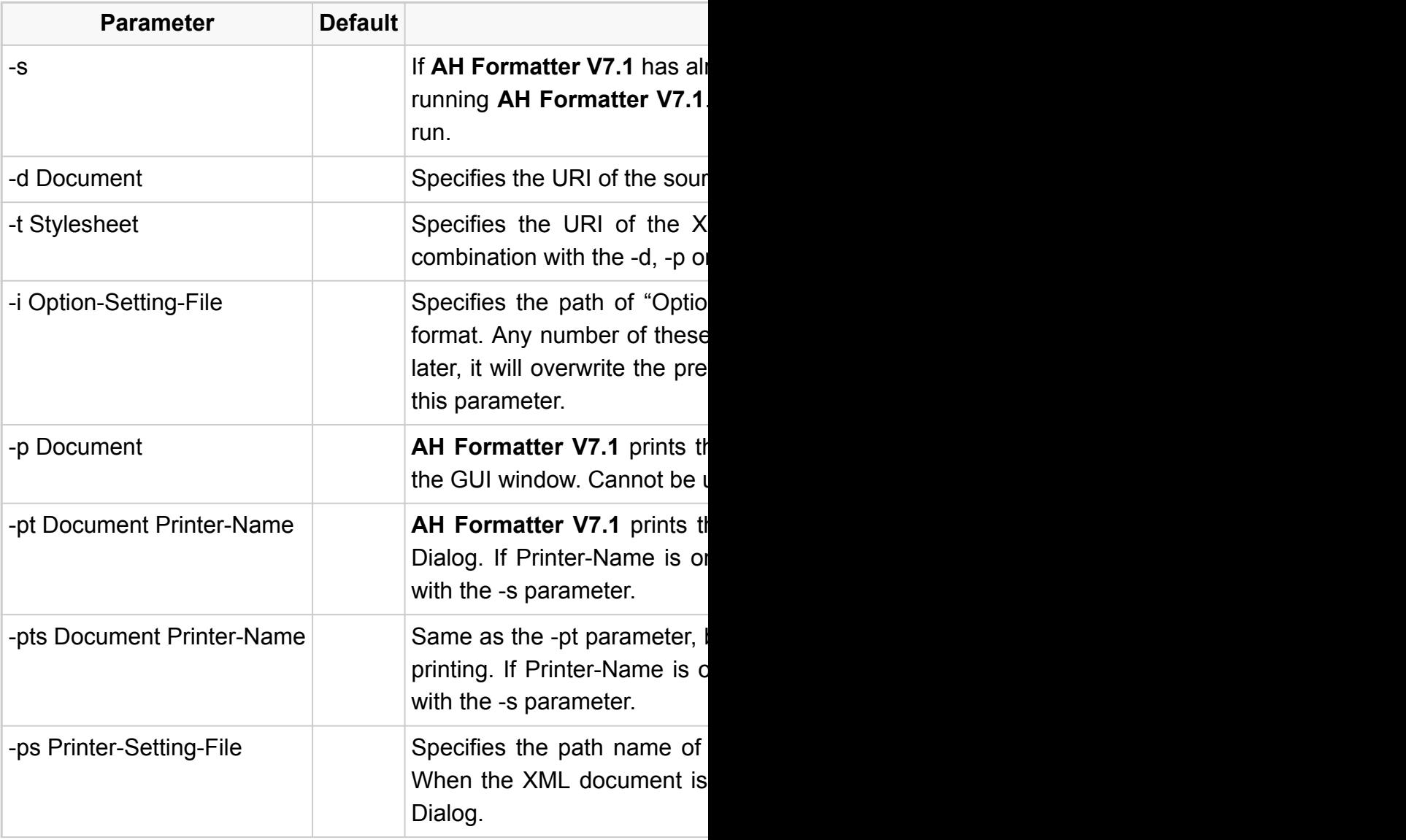

printed, ['axf:bleed](https://www.antenna.co.jp/AHF/help/en/ahf-ext.html#axf.bleed)' should be used to avoid possible problems from misregistration when

# **Functions**

ready been invoked, the formatting will be executed with the already If this parameter is not specified, another AH Formatter V7.1 will

ce XML/FO/HTML document. The GUI window is displayed.

SL/CSS stylesheet that is used for formatting. Must be used in c-pt parameter.

n-Setting-File" which defines AH Formatter V7.1 options in XML parameters can be specified. If any content of this file is specified. vious contents. The default AHFSettings.xml is always read before

ne document by displaying the Print Dialog without also displaying used in combination with the -s parameter.

ne document without displaying either the GUI screen or the Print mitted, the default printer is used. Cannot be used in combination

but prints the document without displaying the stop dialog box while mitted, the default printer is used. Cannot be used in combination

the Printer Setting file. See "How to create a Printer Setting file". specified by -d, please print the document by displaying the Print

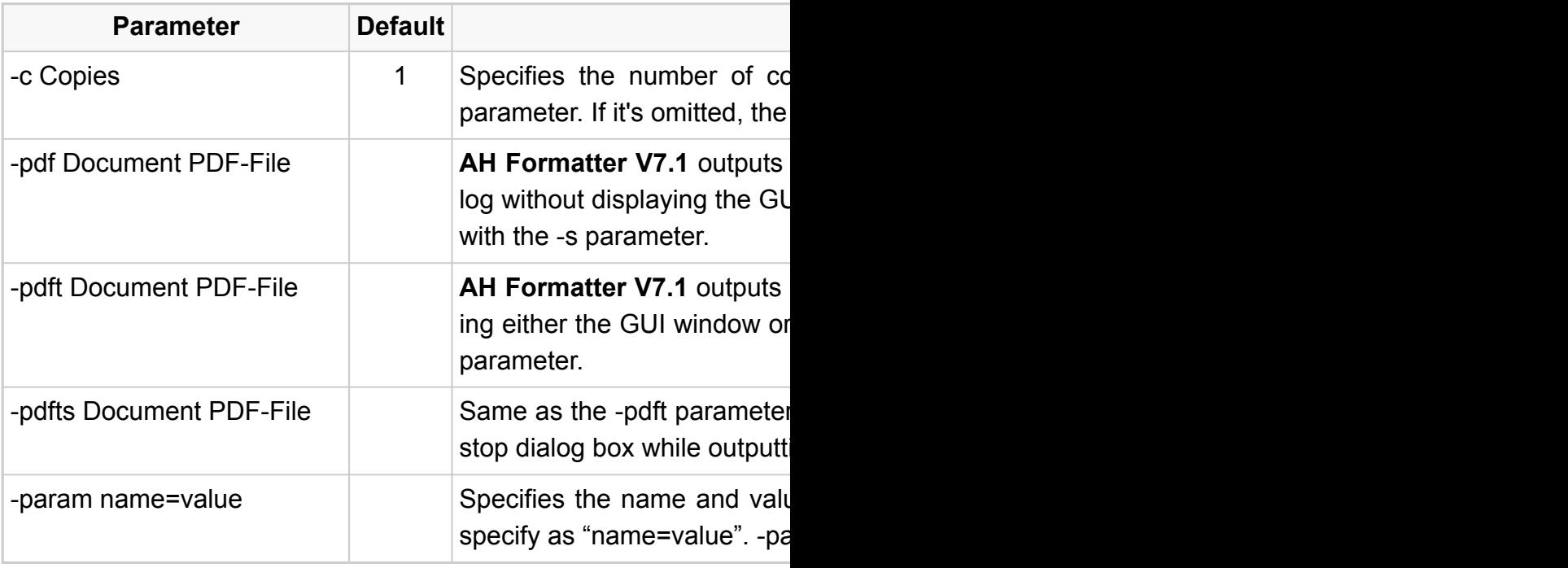

#### **Parameter Default Functions**

ppies to print. Must be used in combination with the -pt or -pts value is counted as 1.

the formatted document to PDF by displaying the PDF Output Dia-II window. PDF-File can be omitted. Cannot be used in combination

the formatted document to PDF in the specified file without displaythe PDF Output Dialog. Cannot be used in combination with the -s

portate Document point also the the the the summent summents outputs the state outputs the statement solutions the formatted document to PDF without displaying the ing PDF. Cannot be used in combination with the -s parameter.

Le of a single xsl:param. If the value contains white space, please iram can be specified multiple times.

#### **Empty cell across gutter**

Every [<fo:table-row>](https://www.w3.org/TR/xsl11/#fo_table-row) contains an empty <[fo:table-cell>](https://www.w3.org/TR/xsl11/#fo_table-cell) that is the width of the gutter so that the visible parts of the table match the margins of an

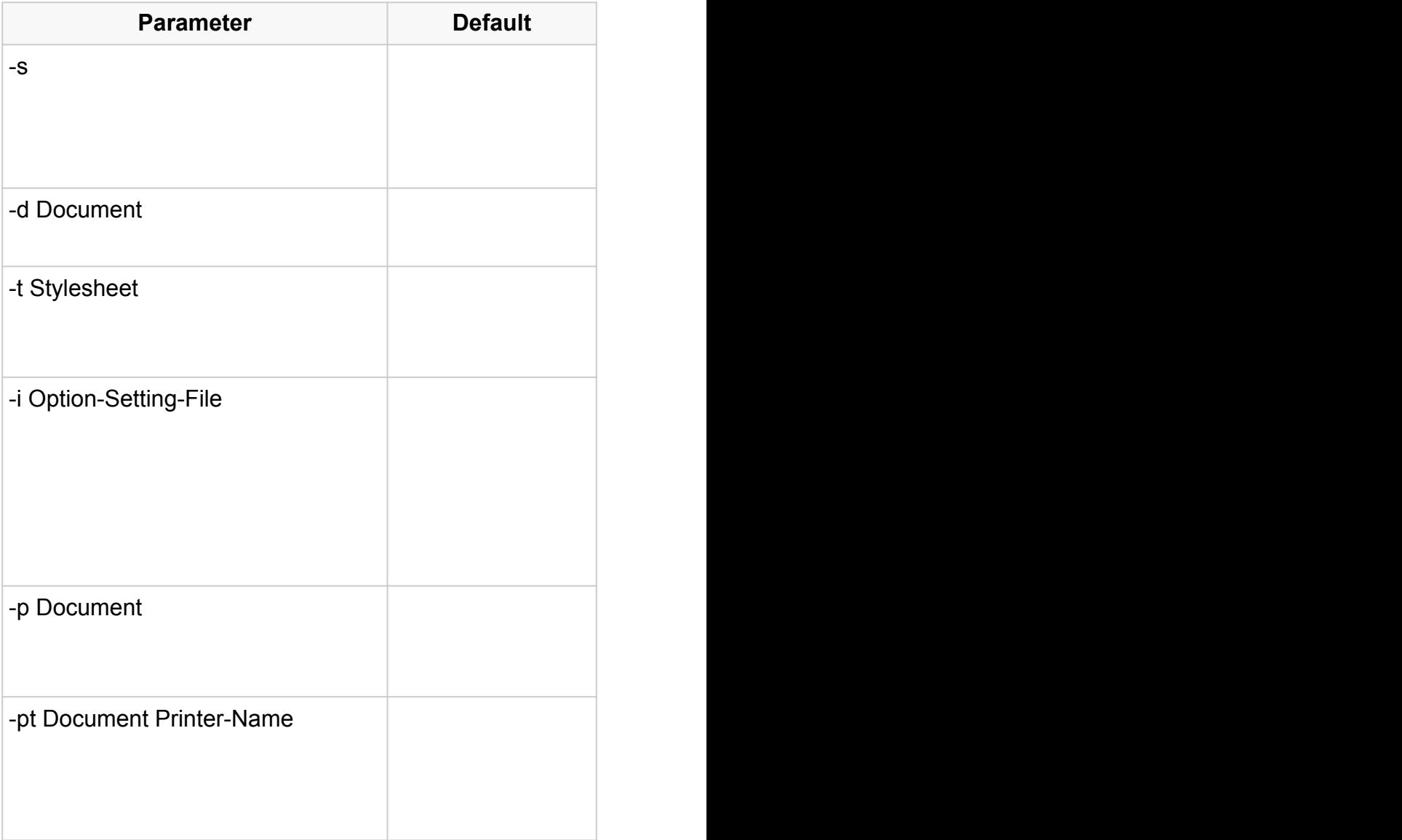

ordinary page.

# **Parameters in the Punctions**

If **AH Formatter V7.1** has already been invoked, the formatting will be executed with the already running **AH Formatter V7.1**. If this parameter is not specified, another **AH Formatter V7.1** will run.

Specifies the URI of the source XML/FO/HTML document. The GUI window is displayed.

Specifies the URI of the XSL/CSS stylesheet that is used for formatting. Must be used in combination with the -d, -p or -pt parameter.

Specifies the path of "Option Setting File" which defines **AH Formatter V7.1** options in XML format. Any number of these parameters can be specified. If any content of this file is specified later, it will overwrite the previous contents. The default AHFSettings.xml is always read before this parameter.

AH Formatter V7.1 prints the document by displaying the Print Dialog without also displaying the GUI window. Cannot be used in combination with the -s parameter.

AH Formatter V7.1 prints the document without displaying either the GUI screen or the Print Dialog. If Printer-Name is omitted, the default printer is used. Cannot be used in combination with the -s parameter.

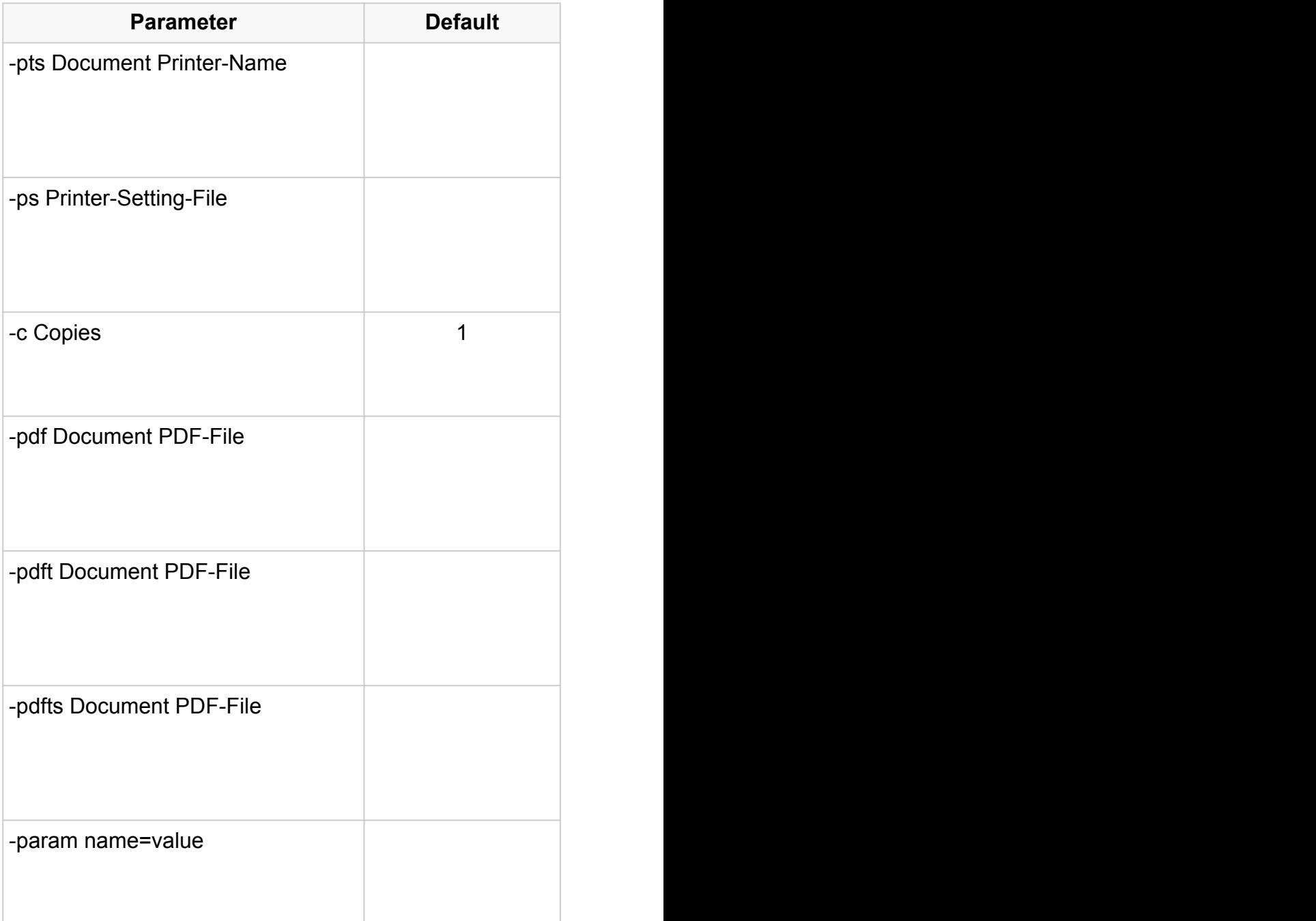

## **Parameters in the Punctions**

Same as the -pt parameter, but prints the document without displaying the stop dialog box while printing. If Printer-Name is omitted, the default printer is used. Cannot be used in combination with the -s parameter.

Specifies the path name of the Printer Setting file. See "How to create a Printer Setting file". When the XML document is specified by -d, please print the document by displaying the Print Dialog.

Specifies the number of copies to print. Must be used in combination with the -pt or -pts parameter. If it's omitted, the value is counted as 1.

AH Formatter V7.1 outputs the formatted document to PDF by displaying the PDF Output Dialog without displaying the GUI window. PDF-File can be omitted. Cannot be used in combination with the -s parameter.

AH Formatter V7.1 outputs the formatted document to PDF in the specified file without displaying either the GUI window or the PDF Output Dialog. Cannot be used in combination with the -s parameter.

Same as the -pdft parameter, but outputs the formatted document to PDF without displaying the stop dialog box while outputting PDF. Cannot be used in combination with the -s parameter.

Specifies the name and value of a single xsl:param. If the value contains white space, please specify as "name=value". -param can be specified multiple times.

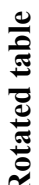

A rotated table can use the full height of the <axf:spread-region>.

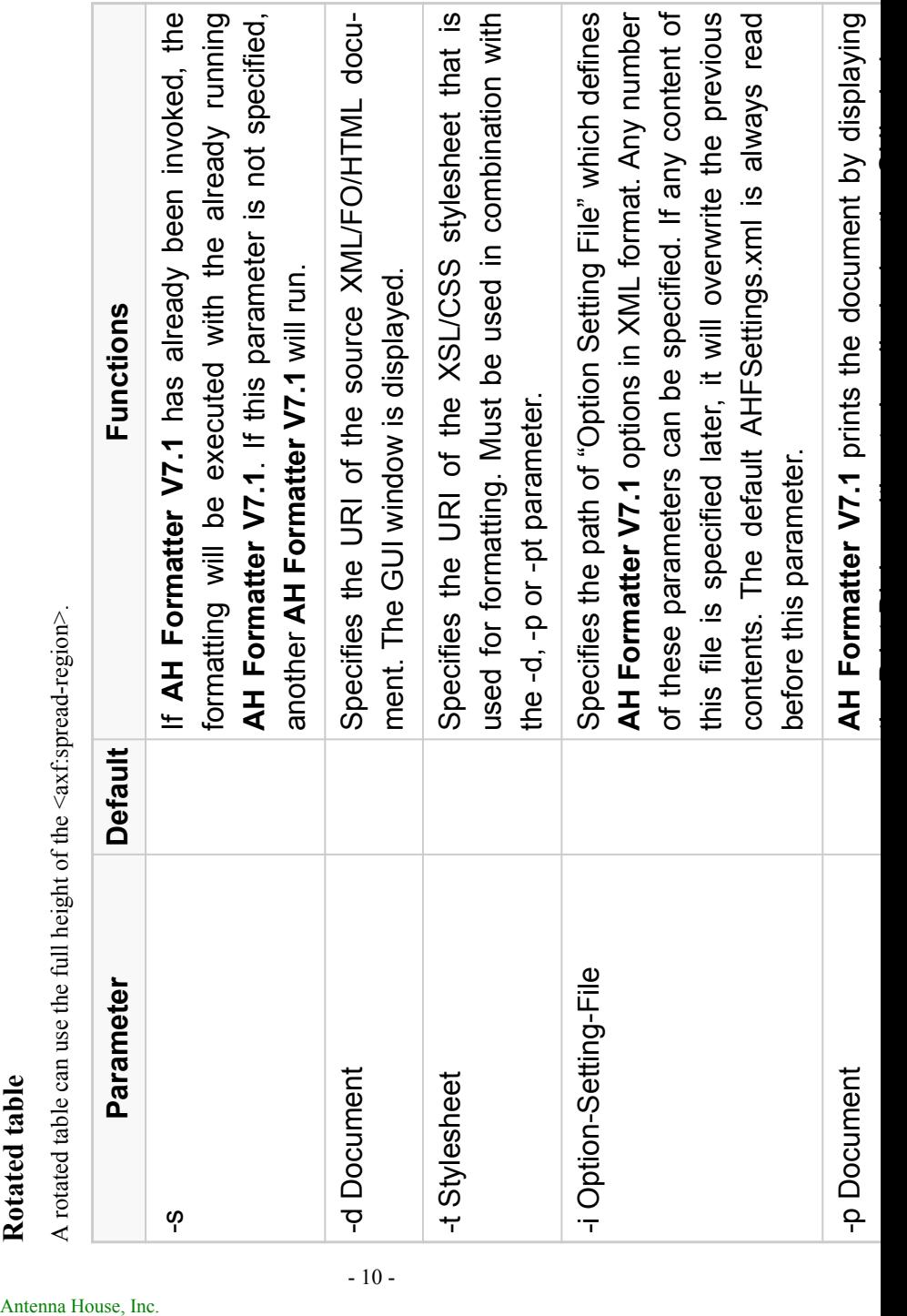

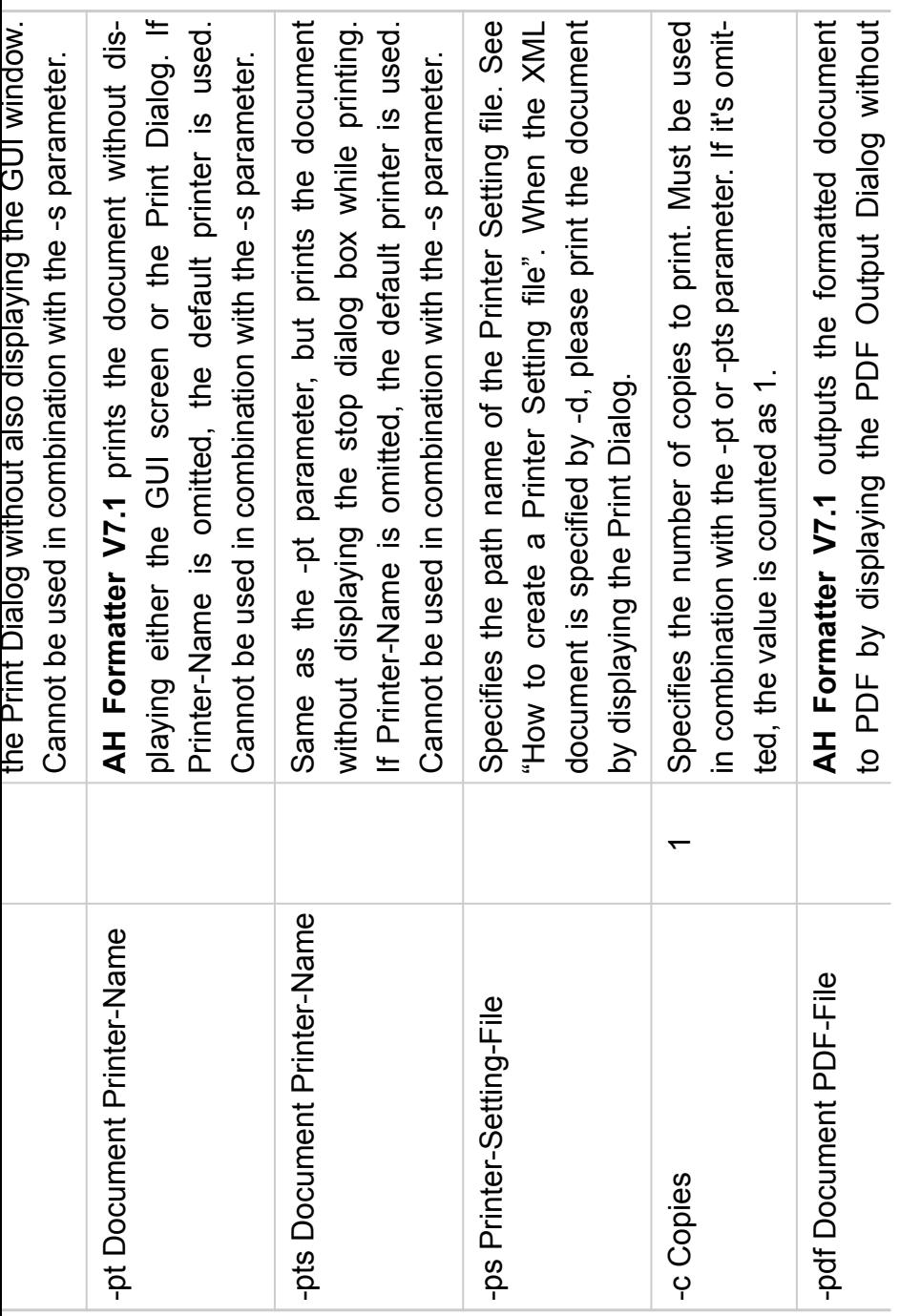

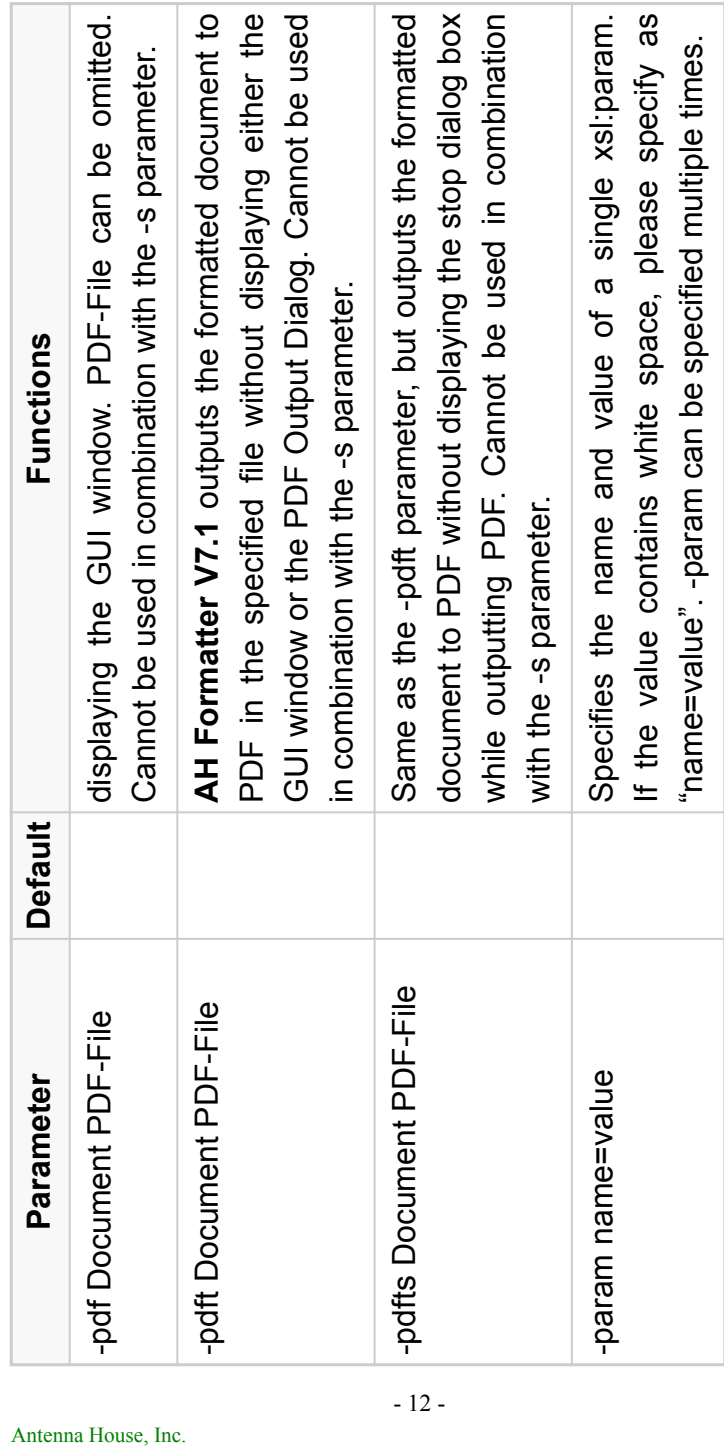

The document can continue after the nested [<fo:page-sequence](https://www.w3.org/TR/xsl11/#fo_page-sequence)>.

[Antenna House, Inc.](https://www.antennahouse.com/)